## **smbclient**

Para conectarnos desde centos a un servidor samba necesitamos el cliente de samba

yum install samba-client

Para conectarnos al servidor samba ejecutar

smbclient //servidor/carpeta\_compartida -u dominio/usuario

nos aparece un promt del tipo smb:>

- Para traernos un directorio entero mget [directorio]
- Para traernos un fichero get [fichero]
- Para listar los ficheros del directorio local (remoto)

!ls

Para cambiar de directorio

lcd

- Para copiar un directorio local a una unidad de red
- $\bullet$  #promt para evitar que nos pida confirmaci $\hat{\mathbf{\bullet}}$ n de cada fichero
- #recurse para hacer copia recursiva de lo que conternga el directorio
- #mput \* copia todo los archivos en el directorio actual del ordenador local al equipo remoto
- rm [directorio] o rmdir borra el directorio en el equipo remoto
- md o mkdir [ directorio]crea un directorio en el equipo remoto
- ! [comando de shell] Ejecuta un comando de shell especificado
- cd [directorio] Cambia al directorio especificado en la computadora del servidor

## **smbmount / smbumount**

Permite montar/desmontar unidades compartidas a través del protocolo smb.

```
smbmount //server/share /localdir -o
username=user,password=pass,uid=500,gid=500
```
Por ejemplo

```
smbmount //172.16.1.1/c$ /mnt/windows -o
username=administrador,password=pass
```
Esto es lo mismo que hacer

mount -t smbfs -o username=administrador //172.16.1.1/c\$ /mnt/windows

## **Referencias**

- 1. <http://www.tamos.net/guide/manpages/samba/smbclient.1.html>
- 2. <http://learnlinux.tsf.org.za/courses/build/net-admin/ch08s02.html>
- 3. <http://www.solusan.com/montando-unidades-samba-con-smbmount.html>

From: <http://wiki.intrusos.info/>- **LCWIKI**

Permanent link: **<http://wiki.intrusos.info/doku.php?id=linux:samba&rev=1314137146>**

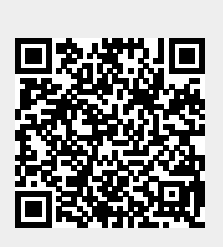

Last update: **2023/01/18 13:55**